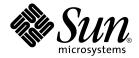

# Sun Cluster Data Service for SAP liveCache Guide for Solaris OS

**SPARC Platform Edition** 

Sun Microsystems, Inc. 4150 Network Circle Santa Clara, CA 95054 U.S.A.

Part No: 819–0048–10 September 2004, Revision A Copyright 2004 Sun Microsystems, Inc. 4150 Network Circle, Santa Clara, CA 95054 U.S.A. All rights reserved.

This product or document is protected by copyright and distributed under licenses restricting its use, copying, distribution, and decompilation. No part of this product or document may be reproduced in any form by any means without prior written authorization of Sun and its licensors, if any. Third-party software, including font technology, is copyrighted and licensed from Sun suppliers.

Parts of the product may be derived from Berkeley BSD systems, licensed from the University of California. UNIX is a registered trademark in the U.S. and other countries, exclusively licensed through X/Open Company, Ltd.

Sun, Sun Microsystems, the Sun logo, docs.sun.com, AnswerBook, AnswerBook2, Java, and Solaris are trademarks or registered trademarks of Sun Microsystems, Inc. in the U.S. and other countries. All SPARC trademarks are used under license and are trademarks or registered trademarks of SPARC International, Inc. in the U.S. and other countries. Products bearing SPARC trademarks are based upon an architecture developed by Sun Microsystems, Inc.

The OPEN LOOK and  $Sun^{TM}$  Graphical User Interface was developed by Sun Microsystems, Inc. for its users and licensees. Sun acknowledges the pioneering efforts of Xerox in researching and developing the concept of visual or graphical user interfaces for the computer industry. Sun holds a non-exclusive license from Xerox to the Xerox Graphical User Interface, which license also covers Sun's licensees who implement OPEN LOOK GUIs and otherwise comply with Sun's written license agreements.

U.S. Government Rights – Commercial software. Government users are subject to the Sun Microsystems, Inc. standard license agreement and applicable provisions of the FAR and its supplements.

DOCUMENTATION IS PROVIDED "AS IS" AND ALL EXPRESS OR IMPLIED CONDITIONS, REPRESENTATIONS AND WARRANTIES, INCLUDING ANY IMPLIED WARRANTY OF MERCHANTABILITY, FITNESS FOR A PARTICULAR PURPOSE OR NON-INFRINGEMENT, ARE DISCLAIMED, EXCEPT TO THE EXTENT THAT SUCH DISCLAIMERS ARE HELD TO BE LEGALLY INVALID.

Copyright 2004 Sun Microsystems, Inc. 4150 Network Circle, Santa Clara, CA 95054 U.S.A. Tous droits réservés.

Ce produit ou document est protégé par un copyright et distribué avec des licences qui en restreignent l'utilisation, la copie, la distribution, et la décompilation. Aucune partie de ce produit ou document ne peut être reproduite sous aucune forme, par quelque moyen que ce soit, sans l'autorisation préalable et écrite de Sun et de ses bailleurs de licence, s'il y en a. Le logiciel détenu par des tiers, et qui comprend la technologie relative aux polices de caractères, est protégé par un copyright et licencié par des fournisseurs de Sun.

Certaines parties de ce produit pourront être dérivées du système Berkeley BSD licenciés par l'Université de Californie. UNIX est une marque déposée aux Etats-Unis et dans d'autres pays et licenciée exclusivement par X/Open Company, Ltd.

Sun, Sun Microsystems, le logo Sun, docs.sun.com, AnswerBook, AnswerBook2, Java, et Solaris sont des marques de fabrique ou des marques déposées de Sun Microsystems, Inc. aux Etats-Unis et dans d'autres pays. Toutes les marques SPARC sont utilisées sous licence et sont des marques de fabrique ou des marques déposées de SPARC International, Inc. aux Etats-Unis et dans d'autres pays. Les produits portant les marques SPARC sont basés sur une architecture développée par Sun Microsystems, Inc.

L'interface d'utilisation graphique OPEN LOOK et  $Sun^{TM}$  a été développée par Sun Microsystems, Inc. pour ses utilisateurs et licenciés. Sun reconnaît les efforts de pionniers de Xerox pour la recherche et le développement du concept des interfaces d'utilisation visuelle ou graphique pour l'industrie de l'informatique. Sun détient une licence non exclusive de Xerox sur l'interface d'utilisation graphique Xerox, cette licence couvrant également les licenciés de Sun qui mettent en place l'interface d'utilisation graphique OPEN LOOK et qui en outre se conforment aux licences écrites de Sun.

CETTE PUBLICATION EST FOURNIE "EN L'ETAT" ET AUCUNE GARANTIE, EXPRESSE OU IMPLICITE, N'EST ACCORDEE, Y COMPRIS DES GARANTIES CONCERNANT LA VALEUR MARCHANDE, L'APTITUDE DE LA PUBLICATION A REPONDRE A UNE UTILISATION PARTICULIERE, OU LE FAIT QU'ELLE NE SOIT PAS CONTREFAISANTE DE PRODUIT DE TIERS. CE DENI DE GARANTIE NE S'APPLIQUERAIT PAS, DANS LA MESURE OU IL SERAIT TENU JURIDIQUEMENT NUL ET NON AVENU.

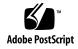

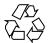

# Contents

#### Preface 5

▼ How to Verify the Sun Cluster HA for SAP liveCache Installation and Configuration 26
 Understanding Sun Cluster HA for SAP liveCache Fault Monitors 28

 Extension Properties 28
 Monitor Check Method 28
 Probing Algorithm and Functionality 28

 Upgrading the SUNW.sap\_xserver Resource Type 30

 Information for Registering the New Resource Type Version 30
 Information for Migrating Existing Instances of the Resource Type 31

#### A Sun Cluster HA for SAP liveCache Extension Properties 33

SUNW.sap\_livecache Extension Properties 33
SUNW.sap\_xserver Extension Properties 34

Index 37

### Preface

*Sun Cluster Data Service for SAP liveCache Guide for Solaris OS* explains how to install and configure Sun<sup>TM</sup> Cluster HA for SAP liveCache.

This document is intended for system administrators with extensive knowledge of Sun software and hardware. Do not use this document as a planning or presales guide. Before reading this document, you should have already determined your system requirements and purchased the appropriate equipment and software.

The instructions in this document assume knowledge of the Solaris<sup>TM</sup> Operating System and expertise with the volume manager software that is used with Sun Cluster.

#### **UNIX Commands**

This document contains information about commands that are specific to installing and configuring Sun Cluster data services. The document does *not* contain comprehensive information about basic UNIX® commands and procedures, such as shutting down the system, booting the system, and configuring devices. Information about basic UNIX commands and procedures is available from the following sources:

- Online documentation for the Solaris Operating System
- Solaris Operating System man pages
- Other software documentation that you received with your system

## Typographic Conventions

The following table describes the typographic changes that are used in this book.

**TABLE P-1** Typographic Conventions

| Typeface or Symbol | Meaning                                                                     | Example                                                                            |
|--------------------|-----------------------------------------------------------------------------|------------------------------------------------------------------------------------|
| AaBbCc123          | The names of commands, files, and directories, and onscreen computer output | Edit your .login file.  Use ls -a to list all files.  machine_name% you have mail. |
| AaBbCc123          | What you type, contrasted with onscreen computer output                     | machine_name% su Password:                                                         |
| AaBbCc123          | Command-line placeholder: replace with a real name or value                 | The command to remove a file is rm <i>filename</i> .                               |
| AaBbCc123          | Book titles, new terms, and terms to be emphasized                          | Read Chapter 6 in the <i>User's Guide</i> .                                        |
|                    |                                                                             | These are called <i>class</i> options.                                             |
|                    |                                                                             | Do <i>not</i> save the file.                                                       |
|                    |                                                                             | (Emphasis sometimes appears in bold online.)                                       |

# Shell Prompts in Command Examples

The following table shows the default system prompt and superuser prompt for the C shell, Bourne shell, and Korn shell.

TABLE P-2 Shell Prompts

| Shell                              | Prompt        |
|------------------------------------|---------------|
| C shell prompt                     | machine_name% |
| C shell superuser prompt           | machine_name# |
| Bourne shell and Korn shell prompt | Ş             |

 TABLE P-2 Shell Prompts
 (Continued)

| Shell                                        | Prompt |
|----------------------------------------------|--------|
| Bourne shell and Korn shell superuser prompt | #      |

## Related Documentation

Information about related Sun Cluster topics is available in the documentation that is listed in the following table. All Sun Cluster documentation is available at http://docs.sun.com.

| Topic                          | Documentation                                                                 |
|--------------------------------|-------------------------------------------------------------------------------|
| Data service administration    | Sun Cluster Data Services Planning and Administration Guide for Solaris<br>OS |
|                                | Individual data service guides                                                |
| Concepts                       | Sun Cluster Concepts Guide for Solaris OS                                     |
| Overview                       | Sun Cluster Overview for Solaris OS                                           |
| Software installation          | Sun Cluster Software Installation Guide for Solaris OS                        |
| System administration          | Sun Cluster System Administration Guide for Solaris OS                        |
| Hardware administration        | Sun Cluster 3.x Hardware Administration Manual for Solaris OS                 |
|                                | Individual hardware administration guides                                     |
| Data service development       | Sun Cluster Data Services Developer's Guide for Solaris OS                    |
| Error messages                 | Sun Cluster Error Messages Guide for Solaris OS                               |
| Command and function reference | Sun Cluster Reference Manual for Solaris OS                                   |

For a complete list of Sun Cluster documentation, see the release notes for your release of Sun Cluster at http://docs.sun.com.

### Related Third-Party Web Site References

Third-party URLs that are referenced in this document provide additional related information.

**Note** – Sun is not responsible for the availability of third-party web sites mentioned in this document. Sun does not endorse and is not responsible or liable for any content, advertising, products, or other materials that are available on or through such sites or resources. Sun will not be responsible or liable for any actual or alleged damage or loss caused or alleged to be caused by or in connection with use of or reliance on any such content, goods, or services that are available on or through such sites or resources.

## Accessing Sun Documentation Online

The docs.sun.com<sup>SM</sup> Web site enables you to access Sun technical documentation online. You can browse the docs.sun.com archive or search for a specific book title or subject. The URL is http://docs.sun.com.

## Ordering Sun Documentation

Sun Microsystems offers select product documentation in print. For a list of documents and how to order them, see "Buy printed documentation" at http://docs.sun.com.

## Help

If you have problems installing or using Sun Cluster, contact your service provider and provide the following information:

- Your name and email address (if available)
- 8 Sun Cluster Data Service for SAP liveCache Guide for Solaris OS September 2004, Revision A

- Your company name, address, and phone number
- The model and serial numbers of your systems
- The release number of the Solaris Operating System (for example, Solaris 8)
- The release number of Sun Cluster (for example, Sun Cluster 3.0)

Use the following commands to gather information about each node on your system for your service provider.

| Command        | Function                                                                                |
|----------------|-----------------------------------------------------------------------------------------|
| prtconf -v     | Displays the size of the system memory and reports information about peripheral devices |
| psrinfo -v     | Displays information about processors                                                   |
| showrev -p     | Reports which patches are installed                                                     |
| SPARC: prtdiag | Displays system diagnostic information                                                  |
| scinstall -pv  | Displays Sun Cluster release and package version information                            |

Also have available the contents of the /var/adm/messages file.

# Installing and Configuring Sun Cluster HA for SAP liveCache

This chapter contains the procedures on how to install and configure Sun Cluster HA for SAP liveCache.

This chapter contains the following procedures.

- "How to Prepare the Nodes" on page 17
- "How to Install and Configure liveCache" on page 18
- "How to Enable liveCache to Run in a Cluster" on page 18
- "How to Verify the liveCache Installation and Configuration" on page 19
- "How to Install the Sun Cluster HA for SAP liveCache Packages by Using the Web Start Program" on page 20
- "How to Install the Sun Cluster HA for SAP liveCache Packages by Using the scinstall Utility" on page 22
- "How to Register and Configure Sun Cluster HA for SAP liveCache" on page 23
- "How to Verify the Sun Cluster HA for SAP liveCache Installation and Configuration" on page 26

### Sun Cluster HA for SAP liveCache Overview

Use the information in this section to understand how Sun Cluster HA for SAP liveCache makes liveCache highly available.

For conceptual information on scalable services, see the Sun Cluster Concepts Guide for Solaris OS.

To eliminate a single point of failure in an SAP Advanced Planner & Optimizer (APO) System, Sun Cluster HA for SAP liveCache provides fault monitoring and automatic failover for liveCache and fault monitoring and automatic restart for SAP xserver. The

following table lists the data services that best protect SAP Supply Chain Management  $\,$ (SCM) components in a Sun Cluster configuration. Figure 1 also illustrates the data services that best protect SAP SCM components in a Sun Cluster configuration.

 TABLE 1 Protection of liveCache Components

| liveCache Component        | Protected by                                                                                                    |
|----------------------------|----------------------------------------------------------------------------------------------------|
| SAP APO Central Instance   | Sun Cluster HA for SAP                                                                                                    |
|                            | The resource type is SUNW.sap_ci_v2.                                                                                                |
|                            | For more information on this data service, see <i>Sun Cluster Data Service for SAP Guide for Solaris OS</i> .                       |
| SAP APO database           | All highly available databases that are supported with Sun Cluster software and by SAP.                                             |
| SAP APO Application Server | Sun Cluster HA for SAP                                                                                                    |
|                            | The resource type is SUNW.sap_as_v2.                                                                                                |
|                            | For more information on this data service, see <i>Sun Cluster Data Service for SAP Guide for Solaris OS</i> .                       |
| SAP xserver                | Sun Cluster HA for SAP liveCache                                                                                                    |
|                            | The resource type is SUNW.sap_xserver.                                                                                              |
| SAP liveCache database     | Sun Cluster HA for SAP liveCache                                                                                                    |
|                            | The resource type is SUNW.sap_livecache.                                                                                            |
| NFS file system            | Sun Cluster HA for NFS                                                                                                    |
|                            | The resource type is SUNW.nfs.                                                                                                    |
|                            | For more information on this data service, see <i>Sun Cluster Data Service for Network File System (NFS) Guide for Solaris OS</i> . |

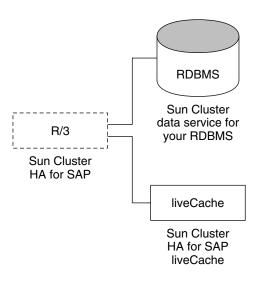

FIGURE 1 Protection of liveCache Components

# Installing and Configuring Sun Cluster HA for SAP liveCache

Table 2 lists the tasks for installing and configuring Sun Cluster HA for SAP liveCache. Perform these tasks in the order that they are listed.

TABLE 2 Task Map: Installing and Configuring Sun Cluster HA for SAP liveCache

| Task                            | For Instructions, Go To                                                                      |
|---------------------------------|----------------------------------------------------------------------------------------------|
| Plan the Sun Cluster HA for SAP | Your SAP documentation                                                                       |
| liveCache installation          | "Planning the Sun Cluster HA for SAP liveCache<br>Installation and Configuration" on page 14 |
| Prepare the nodes and disks     | "How to Prepare the Nodes" on page 17                                                        |
| Install and configure liveCache | "How to Install and Configure liveCache" on page 18                                          |
|                                 | "How to Enable liveCache to Run in a Cluster" on page 18                                     |

**TABLE 2** Task Map: Installing and Configuring Sun Cluster HA for SAP liveCache (*Continued*)

| Task                                                                                     | For Instructions, Go To                                                                       |
|------------------------------------------------------------------------------------------|-----------------------------------------------------------------------------------------------|
| Verify liveCache installation and configuration                                          | "How to Verify the liveCache Installation and<br>Configuration" on page 19                    |
| Install Sun Cluster HA for SAP liveCache packages                                        | "Installing the Sun Cluster HA for SAP liveCache Packages" on page 20                         |
| Register and configure Sun Cluster<br>HA for SAP liveCache as a failover<br>data service | "How to Register and Configure Sun Cluster HA for SAP liveCache" on page 23                   |
| Verify Sun Cluster HA for SAP liveCache installation and configuration                   | "Verifying the Sun Cluster HA for SAP liveCache<br>Installation and Configuration" on page 26 |
| Understand Sun Cluster HA for SAP liveCache Fault Monitors                               | "Understanding Sun Cluster HA for SAP liveCache<br>Fault Monitors" on page 28                 |
| (Optional) Upgrade the SUNW.sap_xserver resource type                                    | "Upgrading the SUNW.sap_xserver Resource Type" on page 30                                     |

# Planning the Sun Cluster HA for SAP liveCache Installation and Configuration

This section contains the information you need to plan your Sun Cluster HA for SAP liveCache installation and configuration.

**Note** – If you have not already done so, read your SAP documentation before you begin planning your Sun Cluster HA for SAP liveCache installation and configuration because your SAP documentation includes configuration restrictions and requirements that are not outlined in Sun Cluster documentation or dictated by Sun Cluster software.

#### Configuration Requirements

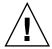

**Caution –** Your data service configuration might not be supported if you do not adhere to these requirements.

Use the requirements in this section to plan the installation and configuration of Sun Cluster HA for SAP liveCache. These requirements apply to Sun Cluster HA for SAP liveCache only. You must meet these requirements before you proceed with your Sun Cluster HA for SAP liveCache installation and configuration.

For requirements that apply to all data services, see *Sun Cluster Data Services Planning and Administration Guide for Solaris OS*.

- Use SAP liveCache version 7.4 or a compatible version.
- Configure SAP xserver so that SAP xserver starts on all nodes that the liveCache resource can fail over to. To implement this configuration, configure resources and resource groups as follows:
  - Ensure that the node list of the SAP xserver resource group and the liveCache resource group contain the same nodes.
  - Ensure that the value of desired\_primaries and maximum\_primaries of the SAP xserver resource is equal to the number of nodes listed in the nodelist parameter of the liveCache resource.

For more information, see "How to Register and Configure Sun Cluster HA for SAP liveCache" on page 23.

- Configure SAP liveCache so that SAP liveCache starts only on the node where SAP xserver is running. To implement this configuration, configure resources and resource groups as follows:
  - Set the liveCache resource to depend on the SAP xserver resource.
  - Create on the liveCache resource group a strong positive affinity for the SAP xserver resource group.

For more information, see "How to Register and Configure Sun Cluster HA for SAP liveCache" on page 23.

#### Standard Data Service Configurations

Use the standard configurations in this section to plan the installation and configuration of Sun Cluster HA for SAP liveCache. Sun Cluster HA for SAP liveCache supports the standard configurations in this section. Sun Cluster HA for SAP liveCache might support additional configurations. However, you must contact your Sun service provider for information on additional configurations.

Figure 2 illustrates a four-node cluster with SAP APO Central Instance, APO application servers, a database, and liveCache. APO Central Instance, the database, and liveCache are configured as failover data services. SAP xserver can be configured *only* as a scalable data service. APO application servers can be configured as scalable or failover data services.

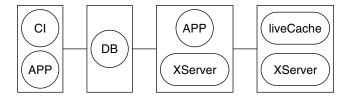

FIGURE 2 Four-Node Cluster

#### Configuration Considerations

Use the information in this section to plan the installation and configuration of Sun Cluster HA for SAP liveCache. The information in this section encourages you to think about the impact your decisions have on the installation and configuration of Sun Cluster HA for SAP liveCache.

- Install liveCache on its own global device group, separate from the global device group for the APO Oracle database and SAP R/3 software. This separate global device group for liveCache ensures that the liveCache resource can depend on the HAStoragePlus resource for liveCache only.
- If you want to run SAP xserver as any user other than user root, create that user on all nodes on which SAP xserver runs, and define this user in the Xserver\_User extension property. SAP xserver starts and stops based on the user you identify in this extension property. The default for this extension property is user root.

#### Configuration Planning Questions

Use the questions in this section to plan the installation and configuration of Sun Cluster HA for SAP liveCache. Insert the answers to these questions into the data service worksheets in "Configuration Worksheets" in *Sun Cluster Data Services Planning and Administration Guide for Solaris OS*. See "Configuration Considerations" on page 16 for information that might apply to these questions.

- What resource groups will you use for network addresses and application resources and the dependencies between them?
- What is the logical hostname (for liveCache resource) for clients that will access the data service?
- Where will the system configuration files reside? See Sun Cluster Data Services Planning and Administration Guide for Solaris OS for the advantages and disadvantages of placing the liveCache binaries on the local file system as opposed to the cluster file system.

## Preparing the Nodes and Disks

This section contains the procedures you need to prepare the nodes and disks.

#### ▼ How to Prepare the Nodes

Use this procedure to prepare for the installation and configuration of liveCache.

- 1. Become superuser on all of the nodes.
- 2. Configure the /etc/nsswitch.conf file.
  - a. On each node that can master the liveCache resource, include one of the following entries for group, project, an passwd database entries in the /etc/nsswitch.conf file.

```
database:
database: files
database: files [NOTFOUND=return] nis
database: files [NOTFOUND=return] nisplus
```

b. On each node that can master the liveCache resource, ensure that files appears first for the protocols database entry in the /etc/nsswitch.conf file.

```
Example:
```

```
protocols: files nis
```

Sun Cluster HA for SAP liveCache uses the su - user command and the dbmcli command to start and stop liveCache.

The network information name service might become unavailable when a cluster node's public network fails. Implementing the preceding changes to the /etc/nsswitch.conf file ensures that the su(1M) command and the dbmcli command do not refer to the NIS/NIS+ name services.

## Installing and Configuring liveCache

This section contains the procedures you need to install and configure liveCache.

#### ▼ How to Install and Configure liveCache

Use this procedure to install and configure liveCache.

1. Install and configure SAP APO System.

See *Sun Cluster Data Service for SAP Guide for Solaris OS* for the procedures on how to install and configure SAP APO System on Sun Cluster software.

2. Install liveCache.

**Note** – Install liveCache by using the physical hostname if you have not already created the required logical host.

For more information, see your SAP documentation.

3. Create the .XUSER. 62 file for the SAP APO administrator user and the liveCache administrator user by using the following command.

# dbmcli -d LC-NAME -n logical-hostname -us user,passwd

LC-NAME Uppercase name of liveCache database instance

logical-hostname Logical hostname that is used with the liveCache resource

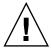

**Caution –** Neither SAP APO transaction LC10 nor Sun Cluster HA for SAP liveCache functions properly if you do not create this file correctly.

4. Copy /usr/spool/sql from the node, on which you installed liveCache, to all the nodes that will run the liveCache resource. Ensure that the ownership of these files is the same on all node as it is on the node on which you installed liveCache.

Example:

# tar cfB - /usr/spool/sql | rsh phys-schost-1 tar xfB -

#### ▼ How to Enable liveCache to Run in a Cluster

During a standard SAP installation, liveCache is installed with a physical hostname. You must modify liveCache to use a logical hostname so that liveCache works in a Sun Cluster environment. Use this procedure to enable liveCache to run in a cluster.

1. Create the failover resource group to hold the network and liveCache resource.

```
# scrgadm -a -g livecache-resource-group [-h nodelist]
```

- 2. Verify that you added all the network resources you use to your name service database.
- 3. Add a network resource (logical hostname) to the failover resource group.

```
# scrgadm -a -L -g livecache-resource-group \
-1 lc-logical-hostname [-n netiflist]
```

4. Enable the failover resource group.

```
# scswitch -Z -g livecache-resource-group
```

- 5. Log on to the node that hosts the liveCache resource group.
- 6. Start SAP xserver manually on the node that hosts the liveCache resource group.

```
# su - lc-nameadm
# x server start
```

lc-name Lowercase name of liveCache database instance

- 7. Log on to SAP APO System by using your SAP GUI with user DDIC.
- 8. Go to transaction LC10 and change the liveCache host to the logical hostname you defined in Step 3.

liveCache host: lc-logical-hostname

## Verifying the liveCache Installation and Configuration

This section contains the procedure you need to verify the liveCache installation and configuration.

### How to Verify the liveCache Installation and Configuration

Use this procedure to verify the liveCache installation and configuration. This procedure does not verify that your application is highly available because you have not installed your data service yet.

1. Log on to SAP APO System by using your SAP GUI with user DDIC.

- 2. Go to transaction LC10.
- 3. Ensure that you can check the state of liveCache.
- 4. Ensure that the following dbmcli commands work as user lc\_nameadm.

```
# dbmcli -d LC_NAME -n logical-hostname db_state
# dbmcli -d LC_NAME -n logical-hostname db enum
```

# Installing the Sun Cluster HA for SAP liveCache Packages

If you did not install the Sun Cluster HA for SAP liveCache packages during your initial Sun Cluster installation, perform this procedure to install the packages. Perform this procedure on each cluster node where you are installing the Sun Cluster HA for SAP liveCache packages. To complete this procedure, you need the Sun Java Enterprise System Accessory CD Volume 3.

If you are installing more than one data service simultaneously, perform the procedure in "Installing the Software" in *Sun Cluster Software Installation Guide for Solaris OS*.

Install the Sun Cluster HA for SAP liveCache packages by using one of the following installation tools:

- The Web Start program
- The scinstall utility

**Note** – The Web Start program is *not* available in releases earlier than Sun Cluster 3.1 Data Services 10/03.

### ▼ How to Install the Sun Cluster HA for SAP liveCache Packages by Using the Web Start Program

You can run the Web Start program with a command-line interface (CLI) or with a graphical user interface (GUI). The content and sequence of instructions in the CLI and the GUI are similar. For more information about the Web Start program, see the installer(1M) man page.

- 1. On the cluster node where you are installing the Sun Cluster HA for SAP liveCache packages, become superuser.
- 2. (Optional) If you intend to run the Web Start program with a GUI, ensure that your DISPLAY environment variable is set.
- 3. Load the Sun Java Enterprise System Accessory CD Volume 3 into the CD-ROM drive.

If the Volume Management daemon vold(1M) is running and configured to manage CD-ROM devices, it automatically mounts the CD-ROM on the /cdrom/cdrom0 directory.

4. Change to the Sun Cluster HA for SAP liveCache component directory of the CD-ROM.

The Web Start program for the Sun Cluster HA for SAP liveCache data service resides in this directory.

```
# cd /cdrom/cdrom0/\
components/SunCluster HA SAP liveCache 3.1
```

- 5. Start the Web Start program.
  - # ./installer
- 6. When you are prompted, select the type of installation.
  - To install only the C locale, select Typical.
  - To install other locales, select Custom.
- 7. Follow instructions on the screen to install the Sun Cluster HA for SAP liveCache packages on the node.

After the installation is finished, the Web Start program provides an installation summary. This summary enables you to view logs that the Web Start program created during the installation. These logs are located in the /var/sadm/install/logs directory.

- 8. Exit the Web Start program.
- 9. Unload the Sun Java Enterprise System Accessory CD Volume 3 from the CD-ROM drive.
  - a. To ensure that the CD-ROM is not being used, change to a directory that does not reside on the CD-ROM.
  - b. Eject the CD-ROM.
    - # eject cdrom

### How to Install the Sun Cluster HA for SAP liveCache Packages by Using the scinstall Utility

- 1. Load the Sun Java Enterprise System Accessory CD Volume 3 into the CD-ROM drive.
- 2. Run the scinstall utility with no options.

This step starts the scinstall utility in interactive mode.

3. Choose the Add Support for New Data Service to This Cluster Node menu option.

The scinstall utility prompts you for additional information.

- 4. Provide the path to the Sun Java Enterprise System Accessory CD Volume 3. The utility refers to the CD-ROM as the "data services cd."
- 5. Specify the data service to install.

The scinstall utility lists the data service that you selected and asks you to confirm your choice.

- 6. Exit the scinstall utility.
- 7. Unload the CD-ROM from the drive.

### Registering and Configuring the Sun Cluster HA for SAP liveCache

This section contains the procedures you need to configure Sun Cluster HA for SAP liveCache.

### Setting Sun Cluster HA for SAP liveCache **Extension Properties**

Use the extension properties in Appendix A to create your resources. Use the following command line to configure extension properties when you create your resource.

#### scrgadm -x parameter=value

Use the procedure in "Changing Resource Type, Resource Group, and Resource Properties" in *Sun Cluster Data Services Planning and Administration Guide for Solaris OS* to configure the extension properties if you have already created your resources. You can update some extension properties dynamically. You can update others, however, only when you create or disable a resource. The Tunable fields in Appendix A indicate when you can update each property. See "Standard Properties" in *Sun Cluster Data Services Planning and Administration Guide for Solaris OS* for details on all Sun Cluster properties.

#### ▼ How to Register and Configure Sun Cluster HA for SAP liveCache

Use this procedure to configure Sun Cluster HA for SAP liveCache as a failover data service for the liveCache database and SAP xserver as a scalable data service. This procedure assumes that you installed the data service packages. If you did not install the Sun Cluster HA for SAP liveCache packages as part of your initial Sun Cluster installation, go to "Installing the Sun Cluster HA for SAP liveCache Packages" on page 20 to install the data service packages. Otherwise, use this procedure to configure the Sun Cluster HA for SAP liveCache.

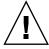

**Caution** – Do not configure more than one SAP xserver resource on the same cluster because one SAP xserver serves multiple liveCache instances in the cluster. More than one SAP xserver resource that runs on the same cluster causes conflicts between the SAP xserver resources. These conflicts cause all SAP xserver resources to become unavailable. If you attempt to start the SAP xserver twice, you receive an error message that says Address already in use.

- 1. Become superuser on one of the nodes in the cluster that will host the liveCache resource.
- 2. Copy the lccluster file to the same location as the lcinit file.

```
# cp /opt/SUNWsclc/livecache/bin/lccluster \
/sapdb/LC-NAME/db/sap
```

LC-NAME Uppercase name of liveCache database instance

Edit the lccluster file to substitute values for put-LC\_NAME-here and put-Confdir list-here. **Note** – The put-Confidir\_list-here value exists only in the Sun Cluster 3.1 version.

a. Open the lccluster file.

```
# vi /sapdb/LC-NAME/db/sap/lccluster \LC_NAME="put-LC_NAME-here" \
CONFDIR LIST="put-Confdir list-here"
```

**Note** – The CONFDIR\_LIST="put-Confdir\_list-here entry exists only in the Sun Cluster 3.1 version.

b. Replace put-LC\_NAME-here with the liveCache instance name. The liveCache instance name is the value you defined in the Livecache\_Name extension property.

For an example, see Step c.

LC NAME="liveCache-instance-name"

c. Replace put-Confdir\_list-here with the value of the Confidir\_list extension property.

**Note** – This step is only for the Sun Cluster 3.1 version. Skip this step if you are running an earlier version of Sun Cluster.

CONFDIR\_LIST="liveCache-software-directory"

#### Example:

If the liveCache instance name is LC1 and the liveCache software directory is /sapdb, edit the lccluster script as follows.

```
LC_NAME="LC1"
CONFDIR LIST="/sapdb" [Sun Cluster 3.1 version only]
```

4. Add the HAStoragePlus resource to the liveCache resource group.

```
# scrgadm -a -t SUNW.HAStoragePlus
# scrgadm -a -j livecache-storage-resource -g livecache-resource-group \
-t SUNW.HAStoragePlus -x filesystemmountpoints=mountpoint,... \
-x globaldevicepaths=livecache-device-group -x affinityon=TRUE
```

**Note** – AffinityOn must be set to TRUE and the local file system must reside on global disk groups to be failover.

For the procedure on how to set up an HAStoragePlus resource, see *Sun Cluster Data Services Planning and Administration Guide for Solaris OS*.

5. Enable the liveCache storage resource.

```
# scswitch -e -j livecache-storage-resource
```

6. Register the resource type for liveCache database.

```
# scrgadm -a -t SUNW.sap livecache
```

7. Register the resource type for SAP xserver.

```
# scrgadm -a -t SUNW.sap_xserver
```

8. Create a scalable resource group for SAP xserver. Configure SAP xserver to run on all the potential nodes that liveCache will run on.

**Note** – Configure SAP xserver so that SAP xserver starts on all nodes that the liveCache resources can fail over to. To implement this configuration, ensure that the *nodelist* parameter of the SAP xserver resource group contains all the nodes listed in the liveCache resource groups' *nodelist*. Also, the value of desired\_primaries and maximum\_primaries of the SAP xserver resource group must be equal to each other.

```
# scrgadm -a -g xserver-resource-group \
-y Maximum_primaries=value \
-y Desired_primaries=value \
-h nodelist
```

9. Create an SAP xserver resource in this scalable resource group.

```
# scrgadm -a -j xserver-resource\
-g xserver-resource-group -t SUNW.sap_xserver
```

See "Setting Sun Cluster HA for SAP liveCache Extension Properties" on page 22 for a list of extension properties.

10. Enable the scalable resource group that now includes the SAP xserver resource.

```
# scswitch -Z -g xserver-resource-group
```

11. Register the liveCache resource.

```
# scrgadm -a -j livecache-resource -g livecache-resource-group \
-t SUNW.sap_livecache -x livecache_name=LC-NAME \
-y resource_dependencies=livecache-storage-resource, xserver-resource
```

12. Ensure that the liveCache resource group is brought online only on the node where the SAP xserver resource group is online.

To meet this requirement, create on the liveCache resource group a strong positive affinity for the SAP xserver resource group.

```
# scrgadm -c -g livecache-resource-group \
-y rg affinities=++xserver-resource-group
```

13. Enable the liveCache failover resource group.

```
# scswitch -Z -g livecache-resource-group
```

14. (Optional) Consider configuring your cluster to prevent the APO application server resource group from being brought online on the same node as the liveCache resource group.

You might plan to run the APO application server on a node to which the liveCache resource can fail over. In this situation, consider using resource group affinities to shut down the APO application server when the liveCache resource fails over to the node.

To specify this behavior, create on the APO application server resource group a strong negative affinity for the liveCache resource group.

```
# scrgadm -c -g apo-resource-group \
-y rg_affinities=--liveCache-resource-group
```

# Verifying the Sun Cluster HA for SAP liveCache Installation and Configuration

This section contains the procedure you need to verify that you installed and configured your data service correctly.

### ▼ How to Verify the Sun Cluster HA for SAP liveCache Installation and Configuration

Use this procedure to verify that you installed and configured Sun Cluster HA for SAP liveCache correctly. You need the information in the following table to understand the various states of the liveCache database.

**TABLE 3** States of the liveCache database

| State               | Description                                                                                                 |
|---------------------|----------------------------------------------------------------------------------------------------|
| OFFLINE             | liveCache is not running.                                                                                   |
| COLD                | liveCache is available for administrator tasks.                                                             |
| WARM                | liveCache is online.                                                                                        |
| STOPPED INCORRECTLY | liveCache stopped incorrectly. This is also one of the interim states while liveCache starts or stops.      |
| ERROR               | Cannot determine the current state. This is also one of the interim states while liveCache starts or stops. |
| UNKNOWN             | This is one of the interim states while liveCache starts or stops.                                          |

- 1. Log on to the node that hosts the resource group that contains the liveCache resource, and verify that the fault monitor functionality works correctly.
  - a. Terminate liveCache abnormally by stopping all liveCache processes.

Sun Cluster software restarts liveCache.

If you do not see this behavior, you might not have correctly performed Step 2 and Step 3 in "How to Register and Configure Sun Cluster HA for SAP liveCache" on page 23.

```
# ps -ef|grep sap|grep kernel
# kill -9 livecache-processes
```

b. Terminate liveCache by using the Stop liveCache button in LC10 or by running the lcinit command.

Sun Cluster software does not restart liveCache. However, the liveCache resource status message reflects that liveCache stopped outside of Sun Cluster software through the use of the Stop liveCache button in LC10 or the lcinit command. The state of the liveCache resource is UNKNOWN. When the user successfully restarts liveCache by using the Start liveCache button in LC10 or the lcinit command, the Sun Cluster HA for SAP liveCache Fault Monitor updates the resource state and status message to indicate that liveCache is running under the control of Sun Cluster software.

If you do not see this behavior, you might not have correctly performed Step 2 and Step 3 in "How to Register and Configure Sun Cluster HA for SAP liveCache" on page 23.

- 2. Log on to SAP APO by using your SAP GUI with user DDIC, and verify that liveCache starts correctly by using transaction LC10.
- 3. As user root, switch the liveCache resource group to another node.

```
# scswitch -z -g livecache-resource-group -h node2
```

- 4. Repeat Step 1 through Step 3 for each potential node on which the liveCache resource can run.
- 5. Log on to the nodes that host the SAP xserver resource, and verify that the fault monitor functionality works correctly.

Terminate SAP xserver abnormally by stopping all SAP xserver processes.

```
# ps -ef|grep xserver
# kill -9 xserver-process
```

### **Understanding Sun Cluster HA for SAP** liveCache Fault Monitors

Use the information in this section to understand Sun Cluster HA for SAP liveCache Fault Monitors. This section describes the Sun Cluster HA for SAP liveCache Fault Monitors' probing algorithm or functionality, states the conditions, messages, and recovery actions associated with unsuccessful probing, and states the conditions and messages associated with successful probing.

#### **Extension Properties**

See Appendix A for the extension properties that the Sun Cluster HA for SAP liveCache fault monitors use.

#### Monitor Check Method

A liveCache resource Monitor check method checks whether SAP xserver is available on this node. If SAP xserver is not available on this node, this method returns an error and rejects the failover of liveCache to this node.

This method is needed to enforce the cross-resource group resource dependency between SAP xserver and liveCache.

#### Probing Algorithm and Functionality

Sun Cluster HA for SAP liveCache has a fault monitor for each resource type.

- "SAP xserver Fault Monitor" on page 29 (SUNW.sap xserver)
- "liveCache Fault Monitor" on page 29 (SUNW.sap livecache)

#### SAP xserver Fault Monitor

The SAP xserver parent process is under the control of process monitor pmfadm. If the parent process is stopped or killed, the process monitor contacts the SAP xserver Fault Monitor, and the SAP xserver Fault Monitor decides what action must be taken.

The SAP xserver Fault Monitor performs the following steps in a loop.

- 1. Sleeps for Thorough\_probe\_interval.
- 2. Uses the SAP utility dbmcli with db\_enum to check SAP xserver availability.
  - If SAP xserver is unavailable, the SAP xserver probe restarts the SAP xserver resource. If the maximum number of restarts is reached, the SAP xserver Fault Monitor takes the SAP xserver resource offline on the node where SAP xserver is unavailable.
  - If any system error messages are logged in syslog during the checking process, the SAP xserver probe concludes that a partial failure has occurred. If the system error messages logged in syslog occur four times within the probe\_interval, SAP xserver probe restarts SAP xserver.

#### liveCache Fault Monitor

The liveCache probe checks for the presence of the liveCache parent process, the state of the liveCache database, and whether the user intentionally stopped liveCache outside of Sun Cluster software. If a user used the Stop liveCache button in LC10 or the lcinit command to stop liveCache outside of Sun Cluster software, the liveCache probe concludes that the user intentionally stopped liveCache outside of Sun Cluster software.

If the user intentionally stopped liveCache outside of Sun Cluster software by using the Stop liveCache button in LC10 or the lcinit command, the Sun Cluster HA for SAP liveCache Fault Monitor updates the resource state and status message to reflect this action, but it does not restart liveCache. When the user successfully restarts liveCache outside of Sun Cluster software by using the Start liveCache button in LC10 or the lcinit command, the Sun Cluster HA for SAP liveCache Fault Monitor updates the resource state and status message to indicate that liveCache is running under the control of Sun Cluster software, and Sun Cluster HA for SAP liveCache Fault Monitor takes appropriate action if it detects liveCache is OFFLINE.

If liveCache database state reports that liveCache is not running or that the liveCache parent process terminated, the Sun Cluster HA for SAP liveCache Fault Monitor restarts or fails over liveCache.

The Sun Cluster HA for SAP liveCache Fault Monitor performs the following steps in a loop. If any step returns liveCache is offline, the liveCache probe restarts or fails over liveCache.

1. Sleeps for Thorough probe interval.

- 2. Uses the dbmcli utility with db state to check the liveCache database state.
- 3. If liveCache is online, liveCache probe checks the liveCache parent process.
  - If the parent process terminates, liveCache probe returns liveCache is offline.
  - If the parent process is online, liveCache probe returns OK.
- 4. If liveCache is not online, liveCache probe determines if the user stopped liveCache outside of Sun Cluster software by using the Stop liveCache button in LC10 or the lcinit command.
- 5. If the user stopped liveCache outside of Sun Cluster software by using the Stop liveCache button in LC10 or the lcinit command, returns OK.
- 6. If the user did not stop liveCache outside of Sun Cluster software by using the Stop liveCache button in LC10 or the lcinit command, checks SAP xserver availability.
  - If SAP xserver is unavailable, returns OK because the probe cannot restart liveCache if SAP xserver is unavailable.
  - If SAP xserver is available, returns liveCache is offline.
- 7. If any errors are reported from system function calls, returns system failure.

# Upgrading the SUNW.sap\_xserver Resource Type

Upgrade the SUNW.sap\_xserver resource type if all conditions in the following list apply:

- You are upgrading from an earlier version of the Sun Cluster HA for SAP liveCache data service.
- You need to use the new features of the SUNW.sap\_xserver resource type.

For general instructions that explain how to upgrade a resource type, see "Upgrading a Resource Type" in *Sun Cluster Data Services Planning and Administration Guide for Solaris OS*. The information that you need to complete the upgrade of the SUNW.sap\_xserver resource type is provided in the subsections that follow.

# Information for Registering the New Resource Type Version

The relationship between a resource type version and the release of Sun Cluster data services is shown in the following table. The release of Sun Cluster data services indicates the release in which the version of the resource type was introduced.

| Resource Type Version | Sun Cluster Data Services Release |
|-----------------------|-----------------------------------|
| 1.0                   | 3.0 5/02 asynchronous release     |
| 2                     | 3.1 4/04                          |

To determine the version of the resource type that is registered, use one command from the following list:

- scrgadm -pscrgadm -pv
- The resource type registration (RTR) file for this resource type is /opt/SUNWsclc/xserver/etc/SUNW.sap xserver.

# Information for Migrating Existing Instances of the Resource Type

The information that you need to migrate instances of the SUNW.sap\_xserver resource type is as follows:

- You can perform the migration only when the resource is unmonitored.
- If you need to use the new features of the SUNW.sap\_xserver resource type, the required value of the Type version property is 2.
- If you need to specify the directory that contains programs and libraries for the SAP xserver runtime environment, set the Independent\_Program\_Path extension property. For more information, see "Setting Sun Cluster HA for SAP liveCache Extension Properties" on page 22.

The following example shows a command for editing an instance of the SUNW.sap\_xserver resource type.

**EXAMPLE 1** Editing an Instance of the SUNW.sap\_xserver Resource Type During Upgrade

```
# scrgadm -cj sapxserver-rs -y Type_version=2 \
-x Independent_Program_Path=/sapdb/indep_prog
```

This command edits a SUNW.sap xserver resource as follows:

- The SUNW.sap\_xserver resource is named sapxserver-rs.
- The Type version property of this resource is set to 2.
- The independent program path is /sapdb/indep prog.

# Sun Cluster HA for SAP liveCache Extension Properties

Extension properties for Sun Cluster HA for SAP liveCache resource types are described in the following sections.

- "SUNW.sap livecache Extension Properties" on page 33
- "SUNW.sap\_xserver Extension Properties" on page 34

For details about system-defined properties, see the r\_properties(5) man page and the rg properties(5) man page.

# SUNW.sap\_livecache Extension Properties

The SUNW.sap\_livecache resource type represents the SAP liveCache application in a Sun Cluster configuration. The extension properties of this resource type are as follows:

Confdir list (optional)

The directory for liveCache software and the instance directory.

Data type String
Default /sapdb

Range Not applicable

Tunable At creation

Livecache name (required)

Name of liveCache database instance.

Data type StringDefault None

Range Not applicable

**Tunable** At creation

Monitor\_retry\_count

Number of PMF restarts that are allowed for the fault monitor.

Data type Integer

Default 4

Range No range defined

**Tunable** Any time

Monitor retry interval

Time interval in minutes for fault monitor restarts.

Data type Integer

Default 2

Range No range defined

**Tunable** Any time

Probe timeout

Time-out value in seconds for the probes.

Data type IntegerDefault 90

Range No range defined

**Tunable** Any time

# SUNW.sap\_xserver Extension Properties

The SUNW.sap\_xserver resource type represents SAP xserver in a Sun Cluster configuration. The extension properties of this resource type are as follows:

Confdir List

The full path to the directory that contains the SAP liveCache software and SAP liveCache database instance.

Data type String
Default /sapdb

Range Not applicableTunable At creation

Independent\_Program\_Path

The full path to the directory that contains the following programs and libraries for SAP xserver:

- Programs that are independent of the database software version
- Libraries for the client runtime environment

Sun Cluster HA for SAP liveCache determines the path to the x\_server command from the value of this property. The x\_server command resides in the bin subdirectory of the directory that this property specifies.

Data type String

DefaultNo default definedRangeNot applicableTunableWhen disabled

**Introduced in release** 3.1 4/04

Monitor retry count

The maximum number of restarts by the PMF that are allowed for the fault monitor.

Data type IntegerDefault 4

Range No range defined

**Tunable** Any time

Monitor\_retry\_interval

The period of time in minutes during which the PMF counts restarts of the fault monitor.

Data type IntegerDefault 2

Range No range defined

**Tunable** Any time

Probe timeout

The time-out value in seconds for fault monitor probes.

Data type IntegerDefault 120

Range No range defined

**Tunable** Any time

#### Soft\_Stop\_Pct

The percentage of the Stop method timeout that is used to stop SAP xserver by using the SAP utility  $x\_server$  stop. If this timeout is exceeded, the SIGKILL signal is used to stop all SAP xserver processes.

Data type IntegerDefault 50Range 1–100

Tunable When disabled

#### Xserver User

The UNIX user identity of the OS user who administers SAP xserver.

Data type StringDefault root

Range Not applicableTunable At creation

# Index

| C C locale, 21 commands, node information, 9 Confdir_List extension property SUNW.sap_livecache resource type, 33 SUNW.sap_xserver resource type, 34 configuring, Sun Cluster HA for SAP liveCache, 23-26 | Independent_Program_Path extension property, SUNW.sap_xserver resource type, 35 installing SAP liveCache, 18 Sun Cluster HA for SAP liveCache by using scinstall utility, 22 by using Web Start program, 20-21 log files created, 21    |
|----------------------------------------------------------------------------------------------------|----------------------------------------------------------------------------------------------------|
| D                                                                                                    |                                                                                                    |
| E editing, resource type instances, 31 extension properties SUNW.sap_livecache resource type, 33-34 SUNW.sap_xserver resource type, 34-36                                                                 | L libraries SAP liveCache SUNW.sap_xserver resource type, 34 SAP xserver, 35 liveCache See SAP liveCache application See Sun Cluster HA for SAP liveCache Livecache_Name extension property, 33 locales, 21 log files, installation, 21 |
| fault monitor, 28-30<br>files<br>installation logs, 21<br>RTR, 31                                                                                                    | maximum values restarts SUNW.sap_livecache resource type, 34 SUNW.sap_xserver resource type, 35 migrating, resource type instances, 31                                                                                                  |

| Monitor_retry_count extension property                                | resource types (Continued)                                                              |
|-----------------------------------------------------------------------|-----------------------------------------------------------------------------------------|
| SUNW.sap_livecache resource type, 34                                  | SUNW.sap_livecache                                                                      |
| SUNW.sap_xserver resource type, 35                                    | extension properties, 33-34                                                             |
| Monitor_retry_interval extension                                      | SUNW.sap_xserver                                                                        |
| property                                                              | extension properties, 34-36                                                             |
| SUNW.sap_livecache resource type, 34                                  | restarts                                                                                |
| SUNW.sap_xserver resource type, 35                                    | interval between                                                                        |
|                                                                       | SUNW.sap_livecache resource type, 34 SUNW.sap_xserver resource type, 35 maximum allowed |
| 0                                                                     | SUNW.sap_livecache resource type, 34                                                    |
| operating system users                                                | SUNW.sap_xserver resource type, 35                                                      |
| of SAP xserver                                                        | RTR (resource type registration) file, 31                                               |
| extension property for, 36                                            | , , ,                                                                                   |
|                                                                       | 6                                                                                       |
| P                                                                     | S CARL C. I. I. I.                                                                      |
| _                                                                     | SAP liveCache application                                                               |
| paths                                                                 | enabling to run in cluster, 18-19                                                       |
| SAP liveCache programs and libraries                                  | installing, 18                                                                          |
| SUNW. sap_xserver resource type, 34                                   | paths to programs and libraries                                                         |
| SAP xserver programs and libraries, 35                                | SUNW.sap_xserver resource type, 34                                                      |
| x_server command, 35                                                  | preparing the nodes, 17                                                                 |
| Probe_timeout extension property SUNW.sap_livecache resource type, 34 | verifying installation and                                                              |
|                                                                       | configuration, 19-20<br>SAP xserver                                                     |
| SUNW.sap_xserver resource type, 35                                    |                                                                                         |
| programs<br>SAP liveCache                                             | operating system user,36<br>paths to programs and libraries,35                          |
| SUNW.sap_xserver resource type, 34                                    | stopping                                                                                |
| SAP xserver, 35                                                       | time allowed for, 36                                                                    |
| properties                                                            | upgrading, 30-31                                                                        |
| See also extension properties                                         | scinstall -pv command, 9                                                                |
| Type_version, 31                                                      | showrev -p command, 9                                                                   |
| prtconf -v command, 9                                                 | SIGKILL signal, 36                                                                      |
| prtdiag -v command, 9                                                 | Soft_Stop_Pct extension property, 36                                                    |
| psrinfo -v command, 9                                                 | stopping                                                                                |
| ,                                                                     | SAP xserver                                                                             |
|                                                                       | time allowed for, 36                                                                    |
|                                                                       | Sun Cluster HA for SAP liveCache                                                        |
| R                                                                     | See also SAP liveCache application                                                      |
| registering                                                           | configuration                                                                           |
| Sun Cluster HA for SAP liveCache, 23-26                               | considerations, 16                                                                      |
| SUNW.sap_xserver resource type                                        | planning, 14-16, 16                                                                     |
| during initial set up, 25                                             | requirements, 14-15                                                                     |
| during upgrade, 30-31                                                 | extension properties                                                                    |
| resource type registration (RTR) file, 31                             | setting, 22-23                                                                          |
| resource types                                                        | fault monitor, 28-30                                                                    |
| migrating instances of, 31                                            | liveCache fault monitor, 29-30                                                          |

```
Sun Cluster HA for SAP liveCache, fault
                                                    W
monitor (Continued)
                                                    Web Start program, 20-21
     monitor check method, 28
     probing algorithm and
        functionality, 28-30
                                                   X
     SAP xserver fault monitor, 29
  installing
                                                   x server command, path to, 35
     by using scinstall utility, 22
                                                   Xserver User extension property,
     by using Web Start program, 20-21
                                                      SUNW.sap xserver resource type, 36
     planning, 14-16
  overview, 11-13
  protection of SAP liveCache components, 12
  registering and configuring, 23-26
  standard configurations, 15-16
  verifying installation, 26-28
SUNW.sap_livecache resource type,
  extension properties, 33-34
SUNW.sap_xserver resource type
  extension properties, 34-36
  resource type versions, 30
Т
timeouts
  fault monitor
     SUNW.sap_livecache resource type, 34
     SUNW.sap_xserver resource type, 35
  stop method, 36
Type_version property, 31
upgrading, SAP xserver, 30-31
users, of SAP xserver, 36
/var/sadm/install/logs directory, 21
verifying
  SAP liveCache installation and
     configuration, 19-20
```

Sun Cluster HA for SAP liveCache, 26-28

versions, resource types, 30